For summary of common operations consult the **KEYPAD OPERATIONS** label inside the FastStor 22 door.

## **Selected Indicators and Controls**

### **Buttons**

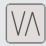

Press MODE to select operations, or to clear error condition.

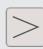

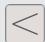

Press NEXT/PREVIOUS to view options within a selected mode.

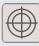

Press SELECT to execute an operation or to move to next menu level.

# **LEDs**

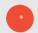

ALARM LED indicates error condition.

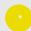

ACTIVITY LED indicates Loader or Drive activity.

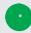

POWER LED indicates Power is on.

### LCD

DC

DC on LCD indicates compression mode.

WP

WP on LCD indicates writeprotected tape.

СТ

CT on LCD indicates cleaning tape loaded or drive cleaning required.

Advanced Digital Information Corporation Corporate Headquarters 11431 Willows Road NE Redmond, WA 98052 Telephone: (425) 881-8004 Fax: (425) 881-2296

> ADIC Europe ZAC des Basses Auges 1, rue Alfred de Vigny 78112 -Fourqueux, FRANCE Telephone: 33 (0)1 30 87 53 00 Fax: 33 (0)1 30 87 53 01

World-Wide Web: http://www.adic.com For Customer Assistance: In the United States and Canada, call ADIC Technical Assistance Center (ATAC) at 1-800-827-3822 In Europe, call ADIC Technical Assistance Center (ATAC) at 00.800.9999.3822

© Copyright Advanced Digital Information Corporation, 1999

Document Number 62-2204-01 rev B

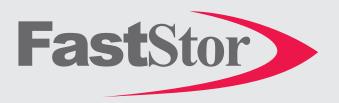

# FastStor 22 Quick Start Guide

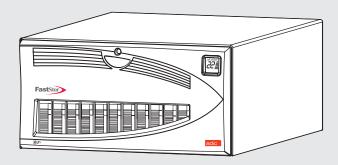

Follow the steps in this guide to quickly get started using your FastStor 22

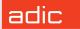

### Note:

The SCSI ID of the FastStor robotics has been factory set to 1 and the drive to 3.

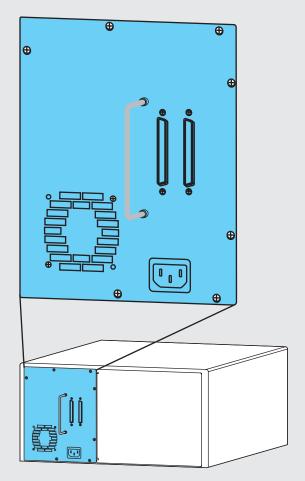

- Connect AC line cord to FastStor 22, then to AC outlet.
- Install SCSI terminator.
- Connect SCSI cable between host computer and FastStor 22.

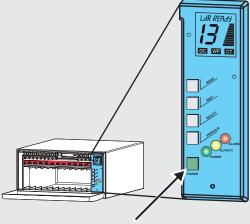

Press Power button to power up your FastStor 22.

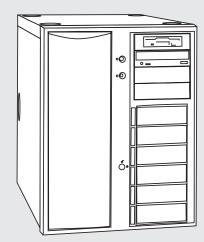

5 Power up your Host Computer.

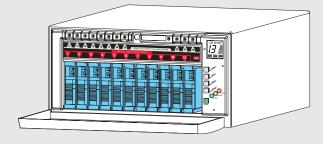

Install data cartridges into front storage slots 1-11.

- Press **MODE** button until **LOAd SLOT** is displayed on LCD.
- Press **SELECT** button. **SNgL LOAd** is displayed on LCD.
- Press **NEXT** button, **bULK LOAd** is displayed on LCD.
- Press SELECT button, tapes in front slots will be moved to rear slots 12-22.

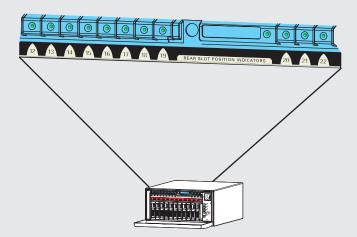

- Rear Slot Indicator LEDs will Illuminate indicating cartridge presence.
- Install additional data cartridges in slots 1 11.
- 13 Verify your backup software.

Your FastStor 22 is now ready to perform a backup or restore operation via your Host Computer.